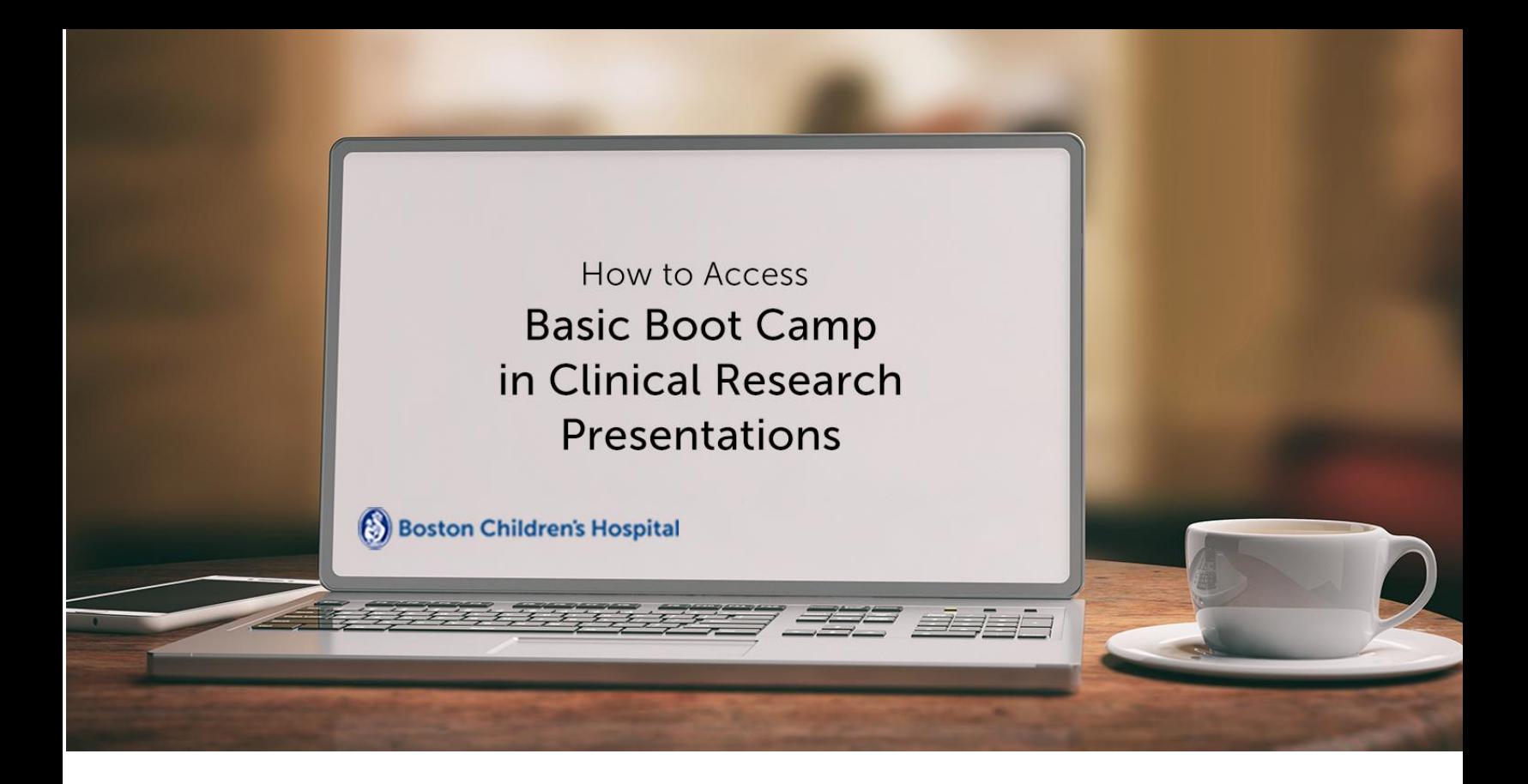

To access NetLearning from a home computer, use IE 11, Chrome or Safari and go to: [https://lms.netlearning.com/mynetlearning/BostonChildrens.](https://lms.netlearning.com/mynetlearning/BostonChildrens) Do not use VPN.

- 1. Click "Learning Opportunities (Enroll)"
- 2. Enter the following titles one at a time and click "Enroll" after each one
	- a. Communication Skills: cross checking and SBAR
	- b. Navigating the Clinical Environment & Delegation of Responsibility
	- c. Best Practices for Documentation in Clinical Research
- 3. The titles will be added to your "To Do List"
- 4. Click "Launch" to watch each presentation